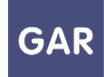

## **Partie 3-Fiche 3-1 Le mode d'attribution par ressource**

Dans le module d'attribution, il existe deux modes d'attribution pour les exemplaires numériques : l'attribution par ressource et l'attribution par population.

## **LES DEUX MODES D'ENTRÉE**

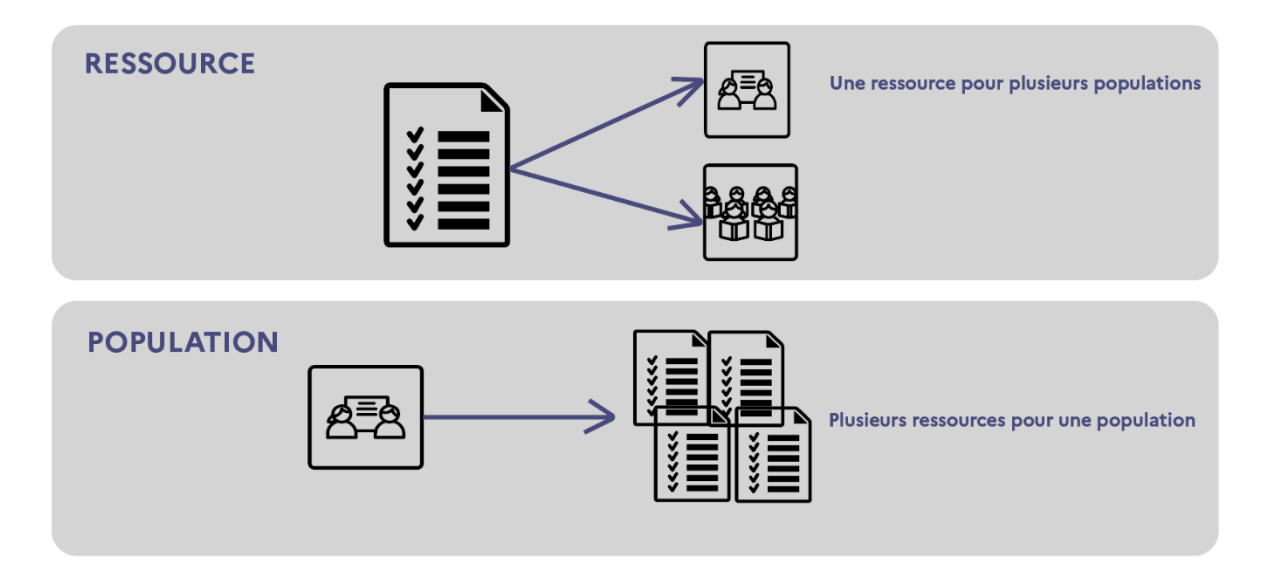

Le mode d'attribution par ressource permet donc d'attribuer une **même ressource numérique** à plusieurs populations en même temps.

Le **responsable d'affectation** peut choisir ce mode de gestion en cliquant sur le bouton correspondant (figure 1), juste après sa connexion au **module d'attribution**.

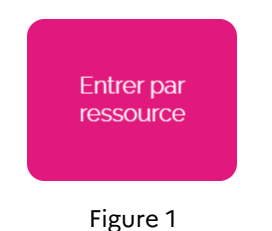

## **Ce mode d'attribution est conseillé pour les cas suivants :**

- Visualiser et attribuer les exemplaires numériques pour chaque ressource.
- Attribuer des exemplaires numériques à plusieurs catégories de population en une seule sélection.
- Visualiser l'ensemble des ressources dont dispose l'établissement ou l'école.

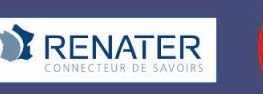

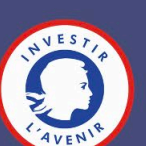

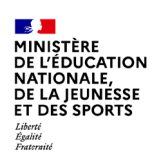

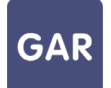

• Visualiser les différents types d'abonnements associés à chaque ressource (Voir fiche 2-4 Les compteurs d'exemplaires). J.

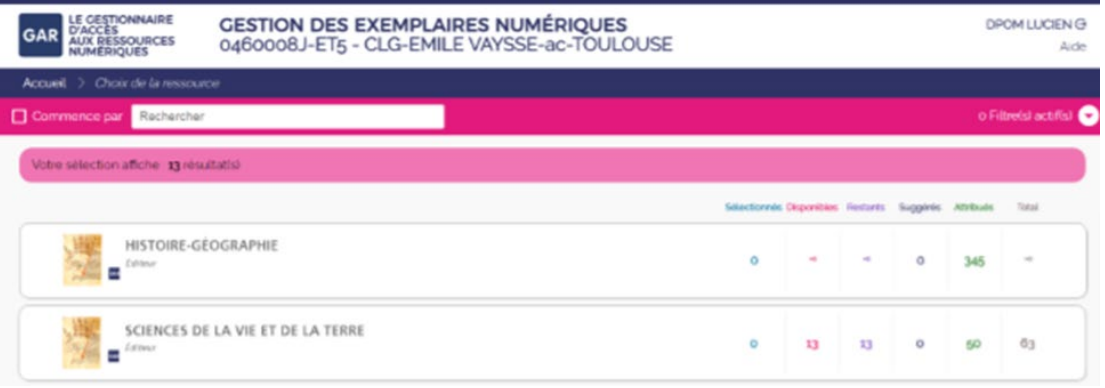

**Figure 2**

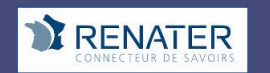

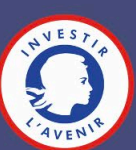

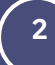